## **Paper 2340-2015**

# **Joining Tables Using SAS® Enterprise Guide®**

Anita Measey, Bank of Montreal, Canada

## **ABSTRACT**

SAS<sup>®</sup> Enterprise Guide<sup>®</sup> provides a point and click interface that allows users to manipulate and analyse data without having to write code. But what do you do when your data is not "perfect"? The following examples will show you how to combine data that is "perfect"; where your data types and lengths match and your variable names are the same; where your data types don't match; include a "having" clause to your grouped data; and adding a subquery to your results. All examples presented were created in SAS® Enterprise Guide® 5.1 and are intended for a beginning level.

## **INTRODUCTION**

"Perfect" data rarely exists; most people have to deal with some kind of data cleaning. We often get data from different sources that we need to combine together. If the variables you need to join on need to be manipulated, then a point and click solution isn't always obvious. The following examples show how you can still point and click your way to more complex joins by using the Query Builder, with helpful tools such as the WHERE clause, the HAVING clause, and subqueries.

The Query Builder is a tool that allows you to manipulate data by building a set of instructions that create a query. You can access it on the Workspace Toolbar when you have a data table open; when you rightclick on the data icon in the Project Tree or Process Flow; through selecting Tasks > Data > Query Builder. You can create new columns based on values of existing columns, summarize data, sort data, create subsets of your data and join data tables.

## **THE PERFECT JOIN**

Two data sources:-

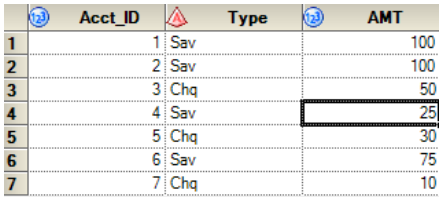

#### Account Customer

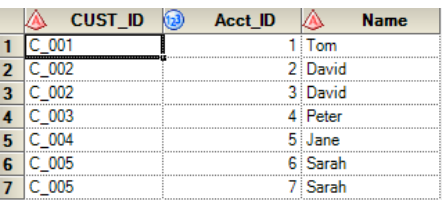

When joining these two tables using the Query Builder, the join is automatically found. The variable name is the same and the data type is the same.

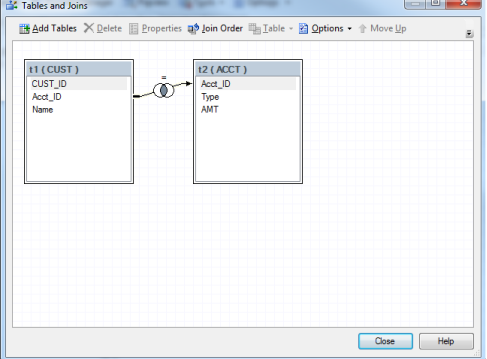

### Result:

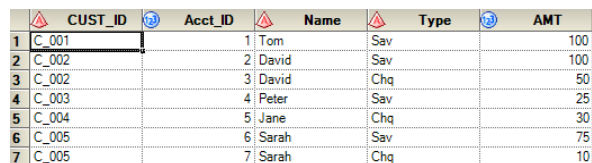

Code created by the Query Builder:

%*\_eg\_conditional\_dropds*(WORK.QUERY\_FOR\_CUST\_0000);

```
PROC SQL;
   CREATE TABLE WORK.QUERY FOR CUST 0000(label="QUERY FOR CUST") AS
   SELECT t1.CUST ID,
           t1.Acct_ID, 
           t1.Name, 
           t2.Type, 
           t2.AMT
      FROM WORK.CUST t1
            INNER JOIN WORK.ACCT t2 ON (t1.Acct_ID = t2.Acct_ID);
```
### **QUIT;**

## **ADDING THE JOIN TO THE WHERE CLAUSE**

But what if your data looks like this?-

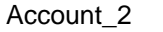

**Customer** 

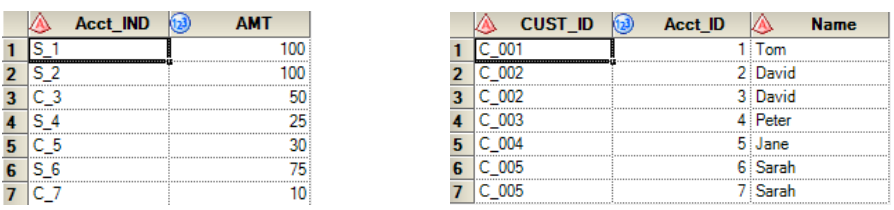

When you try to join you get a message warning you that no suitable join could be found.

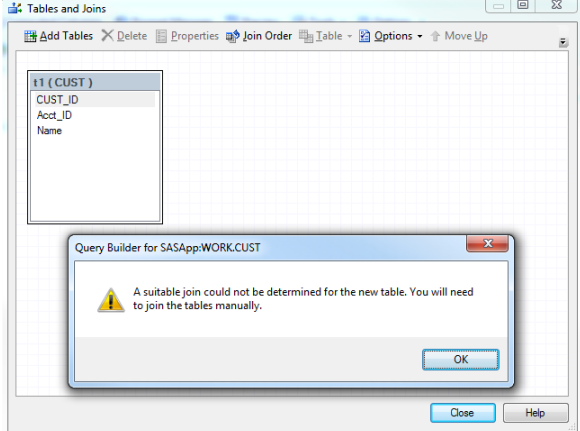

You know your data well enough to know that the person providing the Account\_2 file adds the account type to the start of each account number. If you take off the first two characters from the Acct\_IND and convert it to numeric then you can join on the result.

### Create the join in the Filter Data tab as a Where Clause.

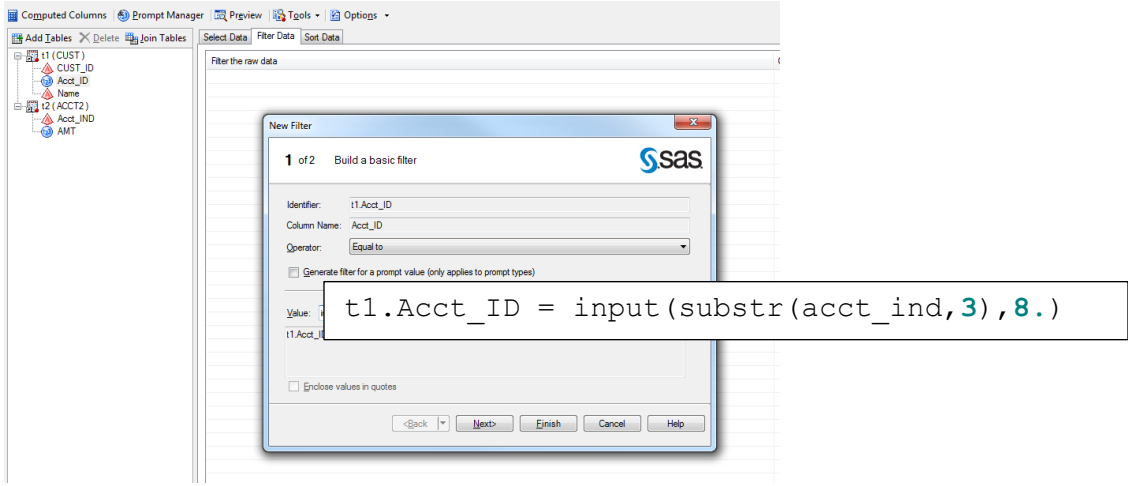

#### Accept the warning and run.

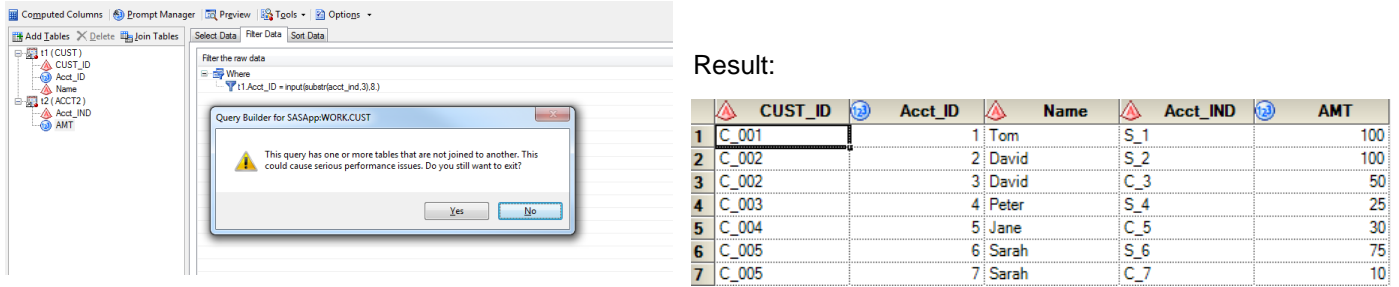

### Code created by the Query Builder:

% eg conditional dropds (WORK.QUERY FOR CUST) ;

```
PROC SQL;
    CREATE TABLE WORK.QUERY_FOR_CUST AS
   SELECT t1.CUST ID,
           t1.Acct_ID, 
           t1.Name, 
           t2.Acct_IND, 
           t2.AMT
      FROM WORK.CUST t1, WORK.ACCT2 t2
       WHERE t1.Acct_ID = input(substr(acct_ind,3),8.);
```
## **QUIT**;

## **USING THE HAVING CLAUSE**

What about when you want to subset your data based on a group variable? You have joined your data but now you only want to select records where a grouped summary meets a certain condition.

If we look at the results from the last example and want to only pick customers who have a total amount of 100 or more then we can add a having clause.

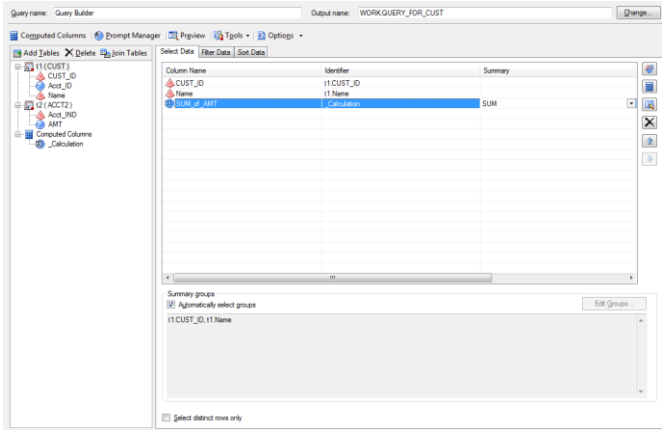

First create the summary data In the Filter Tab add the summary filter

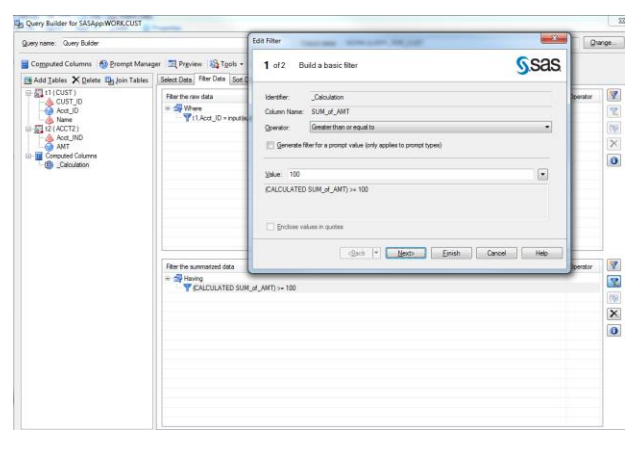

Code created by the Query Builder:

```
% eg conditional dropds (WORK.QUERY FOR CUST) ;
```

```
PROC SQL;
    CREATE TABLE WORK.QUERY_FOR_CUST AS
   SELECT t1.CUST ID,
           t1.Name, 
          /* SUM of AMT */ (SUM(t2.AMT)) FORMAT=BEST12. AS SUM_of_AMT
      FROM WORK.CUST t1, WORK.ACCT2 t2
       WHERE t1.Acct_ID = input(substr(acct_ind,3),8.)
       GROUP BY t1.CUST_ID,
                 t1.Name
       HAVING (CALCULATED SUM_of_AMT) >= 100;
QUIT;
```
## **CREATING AND USING A SUBQUERY**

Now we want to use this result and use it to "subset" our original data. We want to pick the details out of the data for any customer who had a total amt greater or equal to 100.

We can register the above query as a "template" then we can call this template into another query.

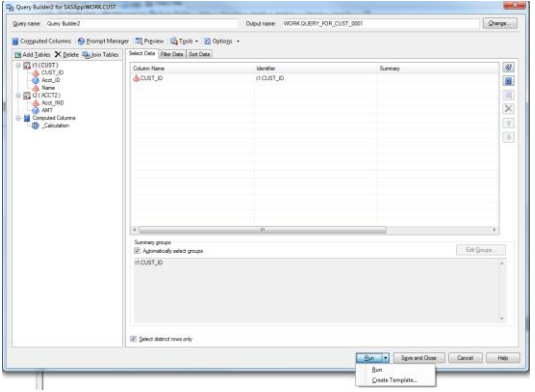

From the previous example, in the "Select" remove the variables that are not required in the subquery\*. Instead of clicking on run, select the dropdown on the run button you now see an option to "Create Template". Selecting this will bring up the template and fill it in and select the Create button

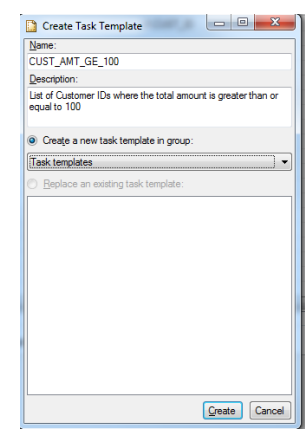

If we start with the result from the join in the where clause then use the subquery we created to subset that data.

Select

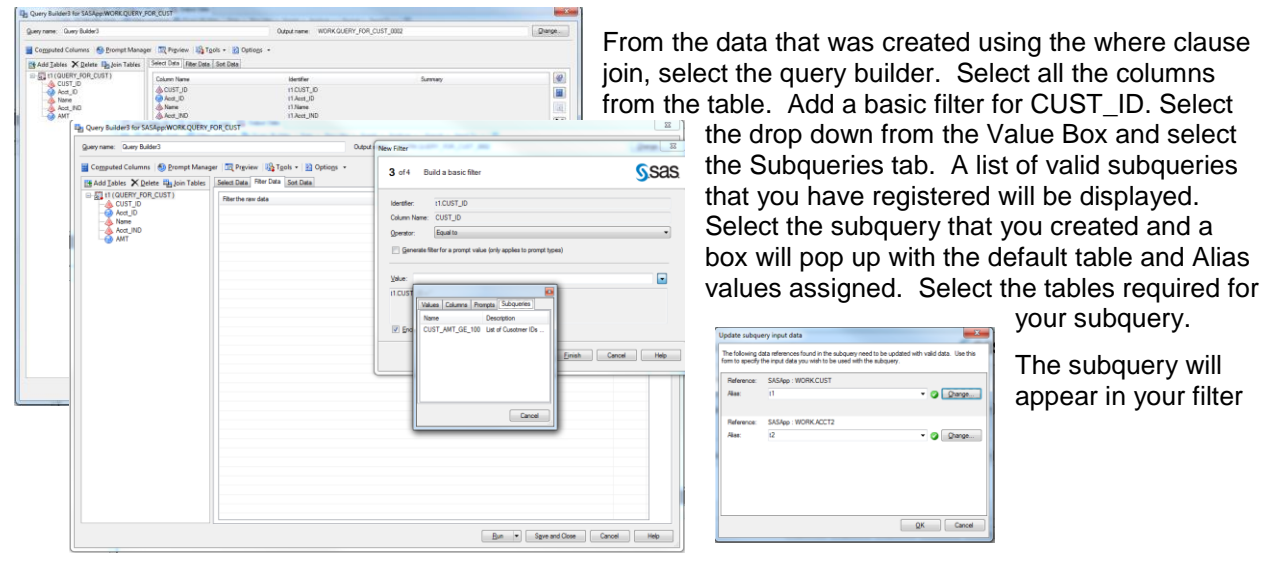

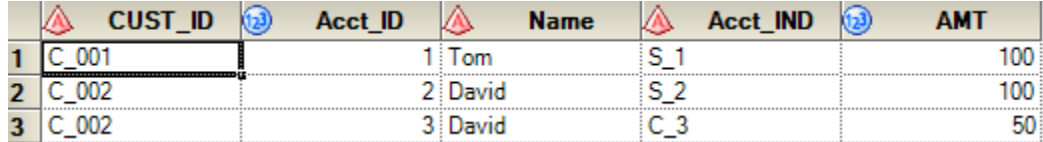

Code created by the Query Builder:

%*\_eg\_conditional\_dropds*(WORK.QUERY\_FOR\_CUST\_0002);

```
PROC SQL;
    CREATE TABLE WORK.QUERY_FOR_CUST_0002(label="QUERY_FOR_CUST") AS
    SELECT t1.CUST_ID, 
           t1.Acct_ID, 
           t1.Name, 
           t1.Acct_IND, 
           t1.AMT
      FROM WORK.QUERY FOR CUST t1
      WHERE t1.CUST ID IN
             (SELECT DISTINCT t1.CUST_ID
                  FROM WORK.CUST t1, \overline{W}ORK.ACCT2 t2WHERE t1.Acct_ID = input(substr(acct_ind,3),8.)
                   GROUP BY t1.CUST_ID
                   HAVING (SUM(t2.AMT)) >= 100);
```
**QUIT**;

\*Subquery Rules:

Here are the types of subqueries that you can create using query-based templates:

- Subqueries that return a single value
- Subqueries that return multiple values (multiple rows of a single field)
- Subqueries that appear as part of a filter of the raw data (on the WHERE clause)
- Subqueries that appear as part of a filter on the grouped data (on the HAVING clause)
- Subqueries that appear as part of a recode condition as part of recoding a column in a computed column (on the SELECT clause)

Here are the types of subqueries that you cannot create using query-based templates:

- Subqueries that form a derived table (subqueries that appear on the FROM clause)
- Subqueries that refer to columns on the outer query (correlated subqueries)

## **TASK TEMPLATE MANAGER.**

The Task Template Manager from the tool bar (Tasks -> Task Templates -> Task Template Manager) allows you to manage your templates, you are able to create groups, edit, delete, add, import and export.

## **CONCLUSION**

Using SAS<sup>®</sup> Enterprise Guide<sup>®</sup> point and click interface to join "perfect" data is quick and easy. Doing more complex joins or adding criteria to those joins can be just as easy with a few simple steps using helpful tools such as the WHERE and HAVING clauses and subqueries.

## **REFERENCES**

Chris Hemedinger: "The SAS Dummy" June 28, 2013, "Building an SQL subquery in SAS Enterprise Guide"

http://blogs.sas.com/content/sasdummy/2013/06/28/building-an-sql-subquery-in-sas-enterprise-guide/

Michael Burke and I-kong Fu: SAS Global Forum 2012 Paper 292-2012 "Finding Your Inner Query with SAS Enterprise Guide",

http://support.sas.com/resources/papers/proceedings12/292-2012.pdf

## **CONTACT INFORMATION**

Your comments and questions are valued and encouraged. Contact the author at:

Anita Measey Bank of Montreal 416-867-6728 Anita.Measey@bmo.com

SAS and all other SAS Institute Inc. product or service names are registered trademarks or trademarks of SAS Institute Inc. in the USA and other countries. ® indicates USA registration.

Other brand and product names are trademarks of their respective companies.